### BREMERTON SCHOOL DISTRICT

# CHROMEBOOK SUPPORT

Remember- Even during school closures, this device is being filtered and monitored by Bremerton School District Technology Staff. Please use for academic purposes only.

## ONLINE ACTIVITIES AND RESOURCES

Students can continue to access curriculum-based content and educational activities through our online portal, Clever.

Student Log-in: studentIDnumber@bsdstudents.org Password: first 4 letters of last name with first letter capitalized, birth month and date (ex. Last0101)

Additional Enrichment Options are available on our "Resources and Activities for Families " page that can be found on our website, www.bremertonschools.org

If you need internet, please visits https://hotspots.wifi.xfinity.com/ to find the nearest available hot spot or apply for Internet Essentials at www.internetessentials.com/Apply

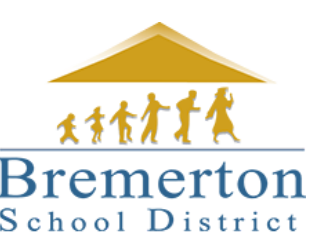

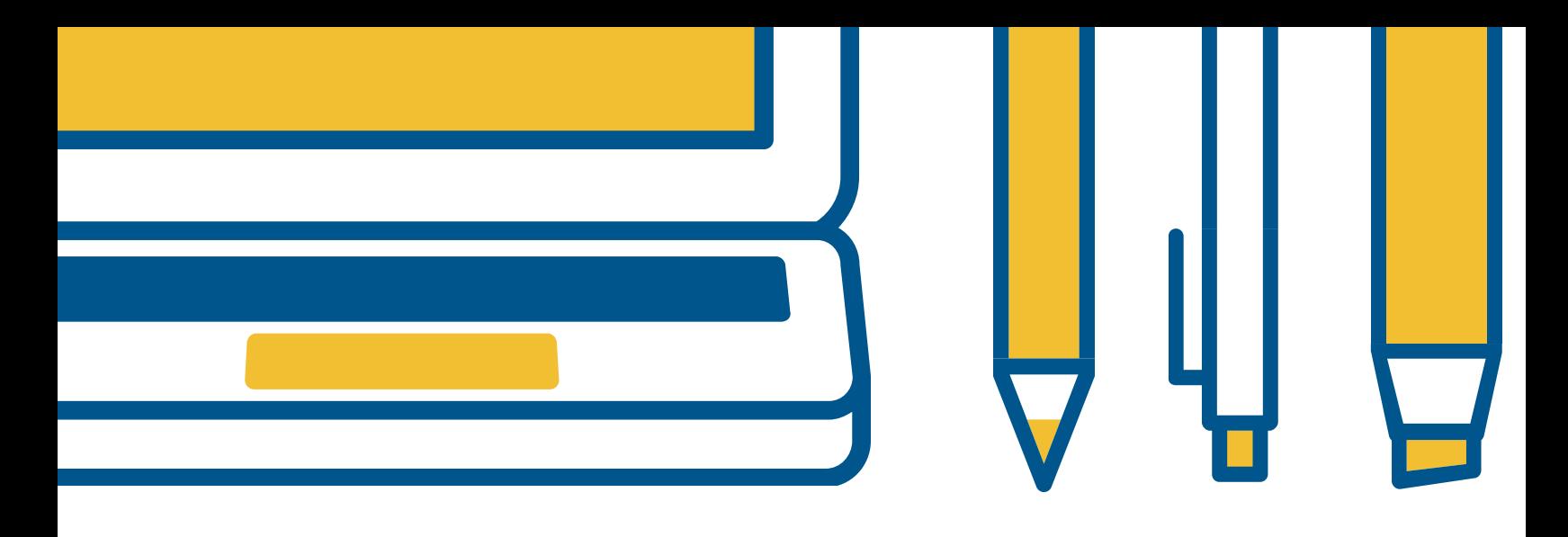

#### DISTRITO ESCOLAR DE BREMERTON

# SOPORTE DE CHROMEBOOK

Recuerde: incluso durante el cierre de las escuelas, el personal de tecnología del distrito escolar de Bremerton filtra y monitorea este dispositivo. Úselo solo para fines académicos.

## ACTIVIDADES Y RECURSOS EN LINEA

Los estudiantes pueden continuar accediendo a contenido educativo y actividades educativas a través de nuestro portal en línea, Clever.

Inicio de sesión del estudiante: numerodealmuerzo@bsdstudents.org contraseña: primero cuatro letras de apellido con la primera letra en mayúscula, mes y dia de nacimiento (ejemplo por Julia Calmo Ramos, fecha de nacimiento 06 de marzo: Calm0306)

Opciones de enriquecimiento adicionales están disponibles en nuestra página de "Recursos y actividades para familias " que se puede encontrar en nuestro sitio web, www.bremertonschools.org

Si necesita Internet, visite https://hotspots.wifi.xfinity.com/ para encontrar el punto de acceso disponible más cercano o solicite Internet Essentials en www.internetessentials.com/Apply